# **Technaxx® \* Manuale d'istruzione Mini DLP Beamer TX-126**

Dichiarazione di Conformità può essere trovate: **www.technaxx.de/** (cliccare sul link riportato sotto "Konformitätserklärung"). Si consiglia di leggere attentamente il manuale di istruzione prima di utlizzare l'apparecchio.

Numero di telefono per supporto tecnico: 01805 012643 (14 centesimo/minuto da linea fissa tedesca e 42 centesimo/minuto da reti mobili). Email: **support@technaxx.de** 

Conservare questo manuale per riferimento futuro o la condivisione di prodotto con attenzione. Fate lo stresso con gli accessori originali per questo prodotto. In caso di garanzia, si prega di contattare il rivenditore o il negozio dove è stato acquistato il prodotto. **Garanzia 2 anni** 

#### *Congratulazioni per l'acquisto del prodotto. \*Condivi la tua esperienza e opinione su uno dei noti portali internet.*

# **Caratteristiche**

- Mini proiettore con lettore multimediale
- Connessione wireless per dispositivi Android
- Compatibile con dongle per streaming
- Batteria incorporata e design compatto
- Altoparlante da 1,5 watt integrato
- Dimensione proiezione da 7'' a 120''
- LED di lunga durata
- Possibilità di connessione con Computer/Notebook, Tablet,

Smartphone e console da Gaming via mini HDMI

- Riproduzione di file video, foto e audio da Micro-SD
- Telecomando

# **Panoramica del prodotto**

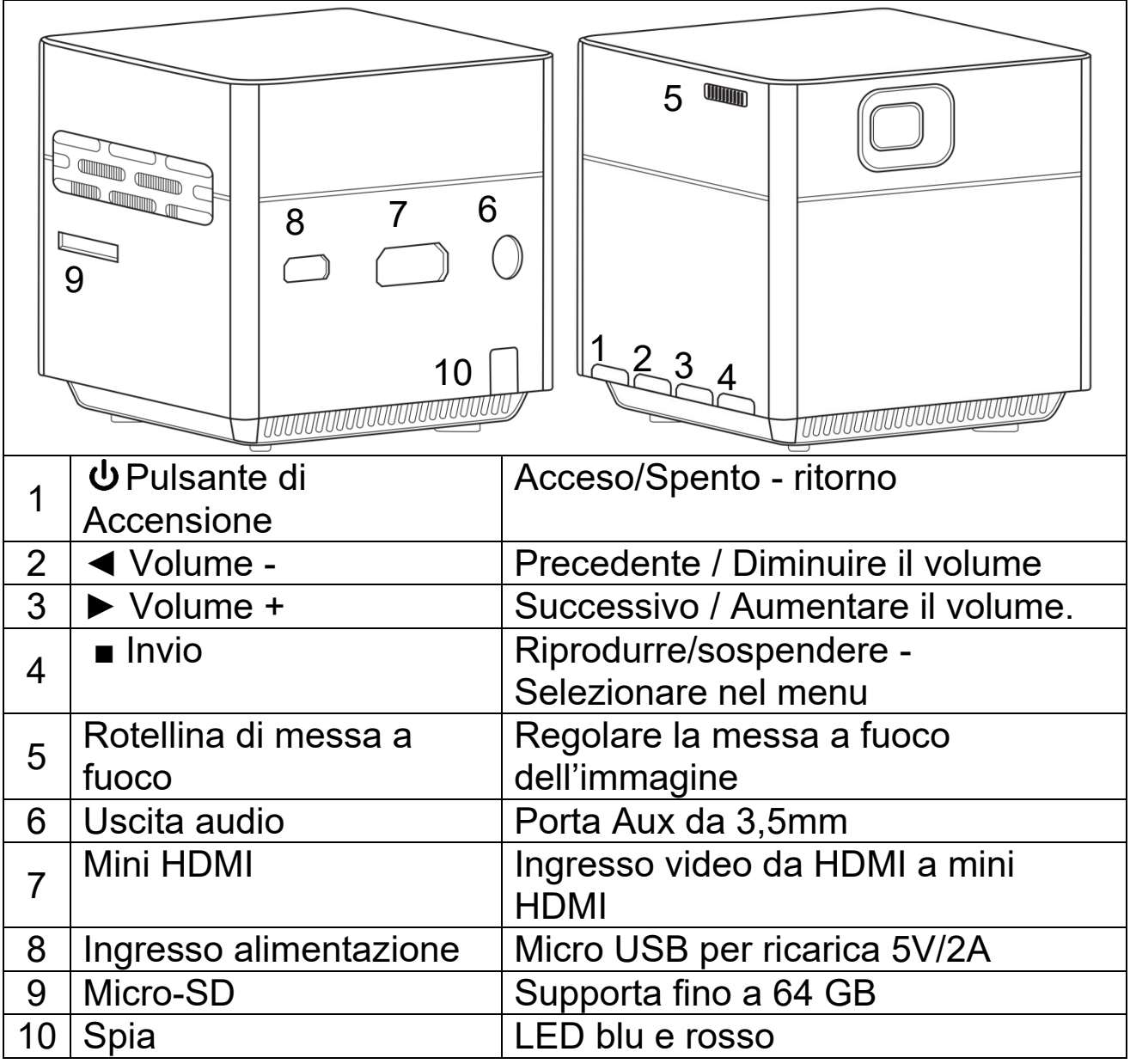

**Pulsante di accensione:** Premere questo pulsante per 5 secondi per accendere o spegnere il dispositivo. Premere brevemente per tornare da sottomenu.

**Pulsante volume più e meno:** Premere i due pulsanti per aumentare o diminuire il volume. Possono anche essere utilizzati nel menu come selezione e come precedente e successivo.

**Invio:** Riproduzione e pausa nel menu di riproduzione. Richiama il menu principale in modalità HDMI o sistema.

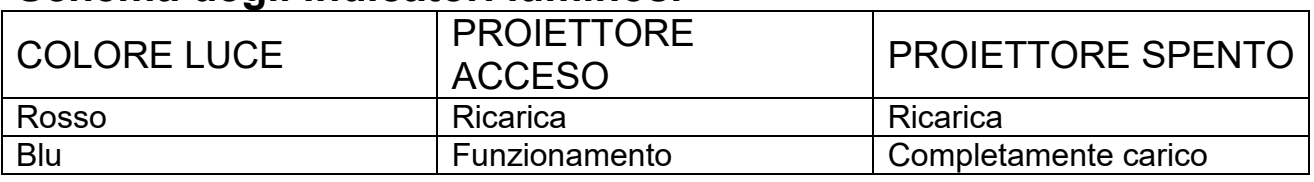

## **Schema degli indicatori luminosi**

# **Telecomando**

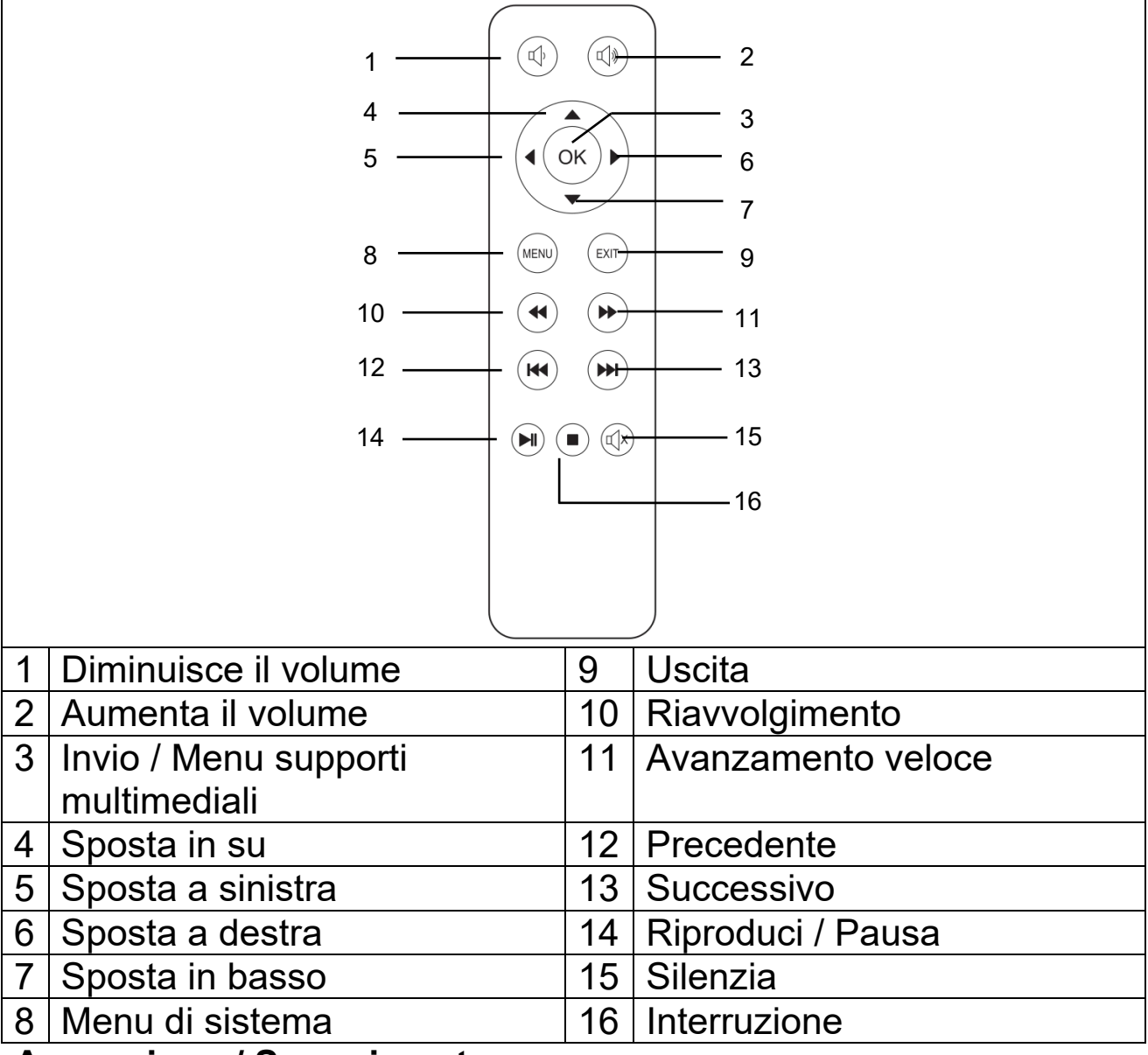

#### **Accensione / Spegnimento**

Dopo aver caricato completamente il dispositivo per la prima volta, questo può essere acceso senza essere collegato al cavo di alimentazione. La batteria incorporata ora alimenta il dispositivo:

 Premere il pulsante **POWER** (ACCENSIONE) per 5 secondi per accendere il dispositivo.

 Premere nuovamente il pulsante **POWER** (ACCENSIONE) per 5 secondi per spegnere il dispositivo.

#### **Suggerimenti**

 Tra il telecomando e l'host di ricezione del telecomando, non collocare alcun oggetto onde evitare di bloccare il segnale.

 Puntare il telecomando verso il retro del dispositivo per ricevere i raggi infrarossi.

 Nel caso di un lungo periodo di inutilizzo, rimuovere la batteria dal telecomando per evitare la corrosione della batteria, dovuta a perdita.

 Non esporre il telecomando ad alte temperature e non collocarlo in luoghi bagnati, al fine di evitare che si danneggi.

# **Ricarica**

Collegare il cavo di alimentazione all'adattatore di alimentazione e a una presa di rete, come illustrato nell'immagine sottostante. Collegare la spina micro-USB alla porta di alimentazione del proiettore per caricare il dispositivo. La ricarica completa richiede ca. 4 ore. Per la ricarica è possibile utilizzare un power bank o un adattatore di ricarica USB. Si osservi che l'uscita max è di 5V e 2A.

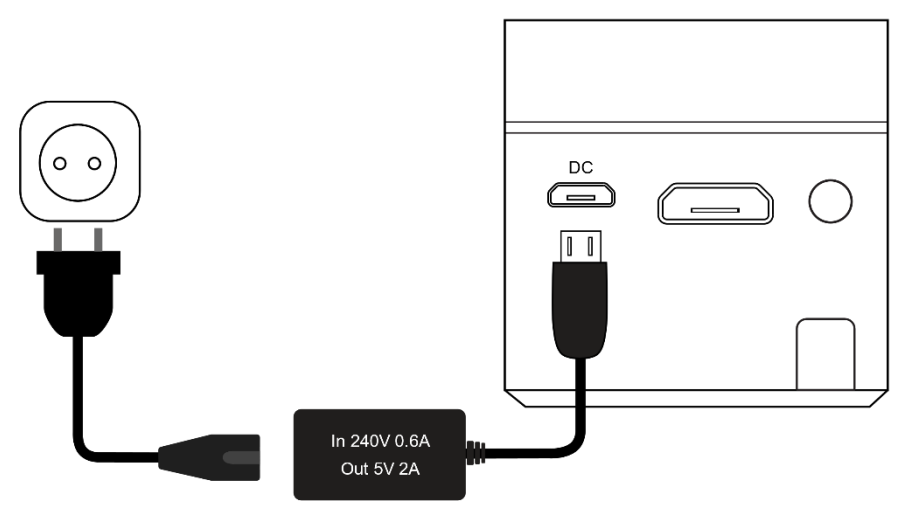

Nota: Lo stato della capacità della batteria apparirà sull'angolo superiore della schermata principale del proiettore.

Apparirà sullo schermo un'icona (rossa) una volta connesso l'adattatore di alimentazione o quando la batteria è completamente carica.

Apparirà sullo schermo un'icona (nera) quando la batteria del proiettore è scarica.

## **Messa a fuoco dell'immagine**

Collocare il dispositivo in posizione verticale rispetto allo schermo del proiettore o alla parete bianca. La dimensione dello schermo di proiezione è strettamente correlato alla distanza che va dal proiettore alla parete di proiezione. Regolare la messa a fuoco dell'immagine con la rotella di messa a fuoco dell'immagine (5) fino a quando l'immagine è sufficientemente nitida. Quindi la messa a fuoco è terminata. Durante la procedura di messa a fuoco, è possibile visualizzare video o il menu per controllare la regolazione.

Il dispositivo non prevede la funzione di correzione "keystone". Regolare il proiettore manualmente sulla parete per ottenere l'immagine della migliore qualità.

Fare riferimento alla tabella seguente per la relazione tra la distanza di proiezione e la dimensione dello schermo:

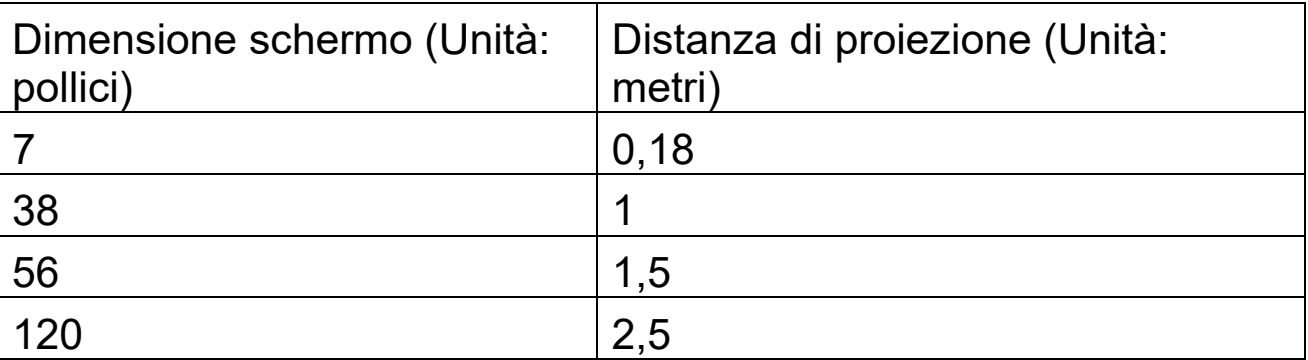

## **Collegamenti**

### **Uscita audio:**

La porta AUX serve a collegare altoparlanti esterni o cuffie connesse con cavo e jack da 3,5mm.

## ● Scheda MicroSD

Inserire la scheda micro-SD nel proiettore con la parte dei chip rivolta verso l'alto e farla scorrere in posizione finché non scatta. Sull'angolo superiore destro dello schermo appare un'icona di memoria blu.

## **Ingresso HDMI:**

Proiezione dello schermo di computer, DV, DSC o altri dispositivi sorgenti HDMI, quali PS4, Xbox o qualsiasi console di gioco tramite connessione con cavo HDMI. Utilizzare il cavo adattatore da HDMI a Mini-HDMI in dotazione per la connessione HDMI.

#### **Nota: Il proiettore supporta gli stick per streaming come FireTV e Google Chromecast, MHL e connessione iPush.**

# **Schermata principale multimediale**

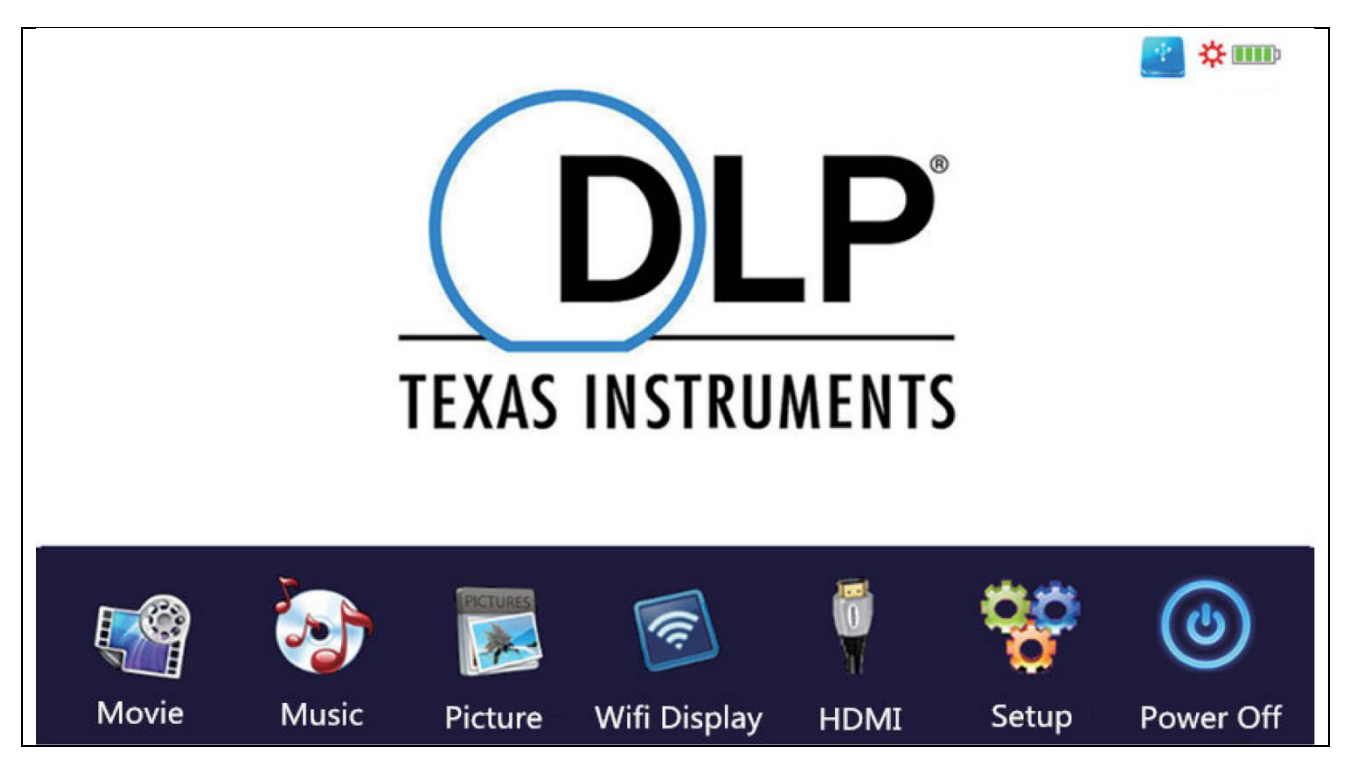

Dopo l'accensione sono necessari circa 10 secondi per la comparsa della schermata multimediale.

## **Movie (Film)**

Consente di accedere ai file video sulla scheda micro-SD.

### ● Music (Musica)

Consente di accedere ai file musicali sulla scheda micro-SD.

### **Picture (Immagine)**

Consente di accedere ai file di immagine sulla scheda micro-SD.

### **Wifi Display (Display Wi-Fi)**

Consente di connettersi a un dispositivo mobile tramite Wi-Fi.

### **HDMI**

Consente di collegare il proiettore a un dispositivo esterno tramite il cavo HDMI.

## **Setup (Configurazione)**

Apre il menu delle impostazioni

Per utilizzare la modalità film, musica o immagini, deve essere installata una scheda micro-SD. Inserire la scheda micro-SD con il lato dei chip rivolto verso l'alto e farla scorrere nell'alloggiamento finché non scatta in posizione. Utilizzare i tasti sul proiettore o sul telecomando per selezionare film, immagini o musica.

# **Opzioni di configurazione**

Modificare la lingua del proiettore – sono disponibili più lingue

 Ripristinare ai valori predefiniti – consente di ripristinare ai valori predefiniti in fabbrica

Non utilizzare l'opzione "Software update" (Aggiornamento software). Si tratta di un'opzione di sola manutenzione.

## **Formati di file multimediali supportati per la scheda microSD**

- **File audio:** MP3 / WMA / VLC / OGG / AAC / WAV / FLAC
- **Video file:** AVI /MKV / FLV / MOV / MP4 / MPG / MEP / M4V / VOB / MTS / WEBM
- **File immagine:** JPEG / BMP / PNG

**Nota:** A causa di questioni di copyright del Dolby, questo proiettore **NON** supporta la decodifica audio Dolby. I file audio Dolby possono essere riprodotti con connessione HDMI.

 Questo prodotto NON è raccomandato per PPT, Word, Excel o presentazione aziendale.

 Per connettere il mini proiettore con iPad o iPhone, occorre disporre di un adattatore HDMI wireless.

 Per un telefono Android che supporta MHL è necessario un cavo da MHL a HDMI; per un iPhone/iPad, un cavo adattatore da lighting a HDMI.

 Per fornire al video proiettore la migliore qualità d'immagine da PC/Notebook, regolare la risoluzione di quest'ultimo a 800x600 o 1024x768

## **Il dispositivo garantisce immagini chiare solo in stanze oscurate**

**Le schede Micro-SD da 64GB devono essere formattate in NTFS**

# **Funzioni file explorer**

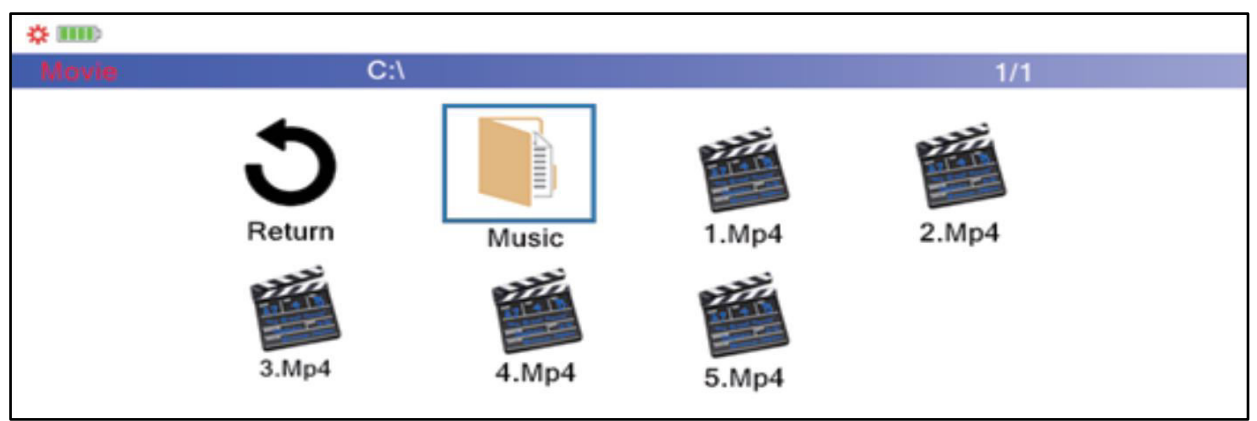

Selezionare la categoria di file che si desidera riprodurre nella schermata principale. Selezionare il file che deve essere riprodotto. Premere il pulsante di riproduzione sul dispositivo o quello sul telecomando per riprodurre istantaneamente il file.

È inoltre possibile contrassegnare i file premendo "OK" sul telecomando. Sono possibili selezioni multiple. Il proiettore genererà automaticamente una playlist dai file selezionati. Premere il pulsante di riproduzione sul telecomando per avviare la riproduzione dei file selezionati.

**Note:** è possibile selezionare solo una categoria di file.

# **Modalità Display Wi-Fi**

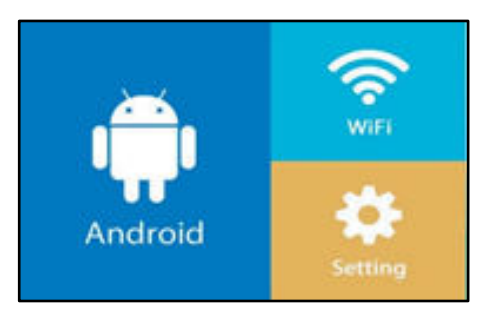

Questa modalità serve **esclusivamente** per la connessione wireless con dispositivo Android. Non è possibile utilizzare i dispositivi Apple in questa modalità a causa di questioni di copyright.

Selezionare Android per la connessione wireless.

Sono disponibili due opzioni:

- **Miracast –** streaming direttamente tramite Android "Smart View" oppure
- **DLNA –** connessione wireless tramite ricevitore Wi-Fi incorporato

## **Per l'opzione Miracast:**

Scegliere Miracast e premere "OK" oppure il pulsante Invio sul dispositivo. Attenersi alle istruzioni sullo schermo.

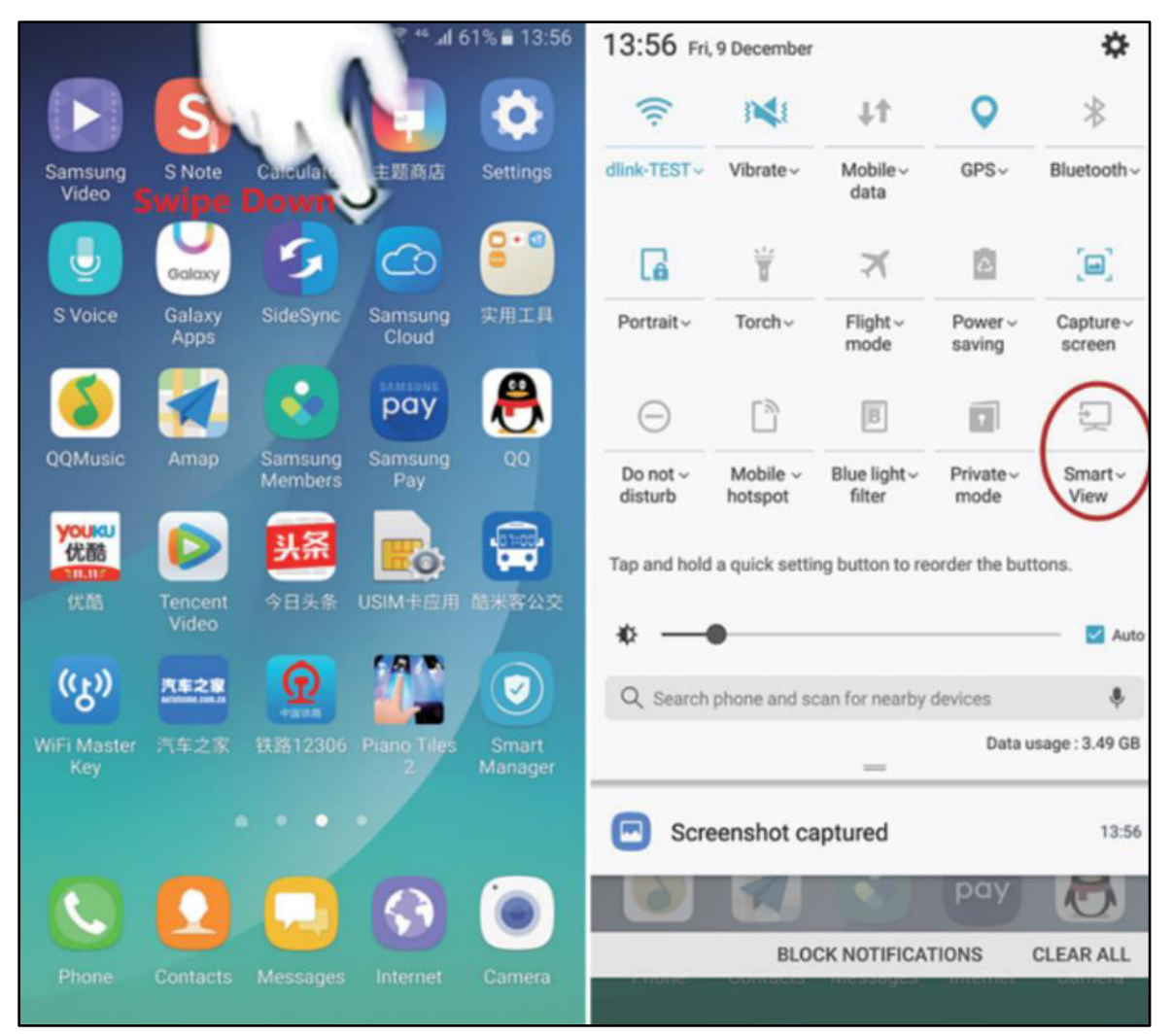

Per il sistema operativo Samsung, selezionare "Smart View" nel pannello esteso, dove apparirà il proiettore con il numero seriale "S6-XXXX".

**Nota:** Marchi diversi possono avere nomi e impostazioni di connessione diverse. Fare riferimento al manuale di ciascun dispositivo.

Una volta effettuato il collegamento, il proiettore rispecchierà lo schermo del tablet o dello smartphone Android.

## **Per l'opzione DLNA:**

Scegliere DLNA e premere "OK" o il pulsante Invio sul dispositivo. Ora il proiettore è diventato un hotspot Wi-Fi ed è possibile connettersi tramite Wi-Fi al proiettore. Fare riferimento al manuale

di ciascun dispositivo.

Le APP con il " $\sqrt{2}$ " consentono di effettuare lo streaming verso il proiettore. Attenersi alle istruzioni sullo schermo. Fare riferimento al manuale di ciascun dispositivo.

**Nota:** In questa modalità, lo smartphone ha un collegamento Wi-Fi con il proiettore. Se è richiesta una connessione Internet, si dovrà utilizzare il piano dati del proprio telefono oppure impostare prima una connessione alla propria rete Wi-Fi domestica.

### **Wi-Fi**

Selezionare quest'opzione per una connessione Internet tra il Wi-Fi domestico e il proiettore.

Eseguire la scansione  $\rightarrow$  Scegliere il proprioWi-Fi  $\rightarrow$  Digitare la password  $\rightarrow$  Connesso

Ora si disporrà anche di una connessione Internet nella funzione DLNA.

#### **Impostazioni**

Nell'opzione delle impostazioni è possibile aggiornare online il dispositivo, eseguire il reset di fabbrica delle opzioni come il Wi-Fi, e visualizzare l'effettiva versione del firmware.

## **Domande frequenti**

#### **D: Perché l'indicatore blu del proiettore è acceso, ma la schermata di proiezione non è attiva?**

**R:** Accertarsi di non premere a lungo il pulsante di accensione. Rilasciare il tasto di accensione non appena l'indicatore blu si accende. Essere pazienti e non premere il tasto di alimentazione ripetutamente mentre il sistema del proiettore è in fase di avvio. In caso contrario, il proiettore potrebbe bloccarsi.

#### **D: Perché i file della scheda micro-SD non vengono riprodotti? R: Verificare quanto segue:**

1. La capacità della scheda micro-SD non è superiore a 64GB. Il proiettore supporta una capacità di memoria max di 64GB.

2. La scheda micro-SD non è conforme allo standard.

3. La scheda micro-SD deve essere formattata in NTFS o FAT32.

## **D: Perché alcuni film no vengono riprodotti?**

**R:** In questo caso, le cause possono essere diverse:

1. La dimensione del file è troppo grande.

2. La risoluzione video è superiore a 1080p. La risoluzione supportata max è 1080p.

3. Il formato file non è supportato. Fare riferimento all'elenco dei formati video supportati nella sezione della scheda micro-SD.

### **D: Perché non viene riprodotto l'audio del film?**

**R:** A causa di questioni di copyright del Dolby, questo proiettore non supporta la decodifica audio Dolby. L'audio di video che adottano la decodifica Dolby potrebbe non essere riprodotto.

#### **D: Che cosa devo fare se il sistema del proiettore si blocca o s'interrompe?**

**R:** In questo caso, le cause di interruzione del sistema possono essere diverse.

1. La potenza di elaborazione del proiettore non riesce ad allinearsi a quella del dispositivo connesso.

2. Le risoluzioni del display del proiettore e del dispositivo connesso non corrispondono.

La soluzione possibile è il riavvio del proiettore. Quindi il proiettore funzionerà normalmente.

# **Suggerimenti**

 Accertarsi di instradare il cavo in modo tale da evitare il rischio di inciampare. Assicurarsi che l'adattatore non venga a contatto con acqua, vapore o altri liquidi.  $\bullet$  Non toccare direttamente la lente onde evitare danni. Non coprire le aperture di raffreddamento durante il funzionamento per evitare ustioni. ● Occorre controllare l'intera struttura a intervalli regolari per verificare la funzionalità, la tenuta e danni al fine di prevenire difetti del dispositivo.  $\bullet$  Installare il prodotto conformemente al presente manuale utente e utilizzare ed eseguire la manutenzione conformemente alle istruzioni operative dei fabbricanti. Utilizzare il prodotto esclusivamente per la funzione per la quale è stato concepito ed esclusivamente per uso domestico.  $\bullet$ Non danneggiare il prodotto. I seguenti casi possono danneggiare il

prodotto: Tensione errata, incidenti (incluso liquido o umidità), uso improprio o abuso del prodotto, installazione impropria o difettosa, problemi alla rete elettrica, compresi picchi di tensione o danneggiamento alla luce, infestazione da parte di insetti, manomissione o modifica del prodotto da persone diverso dal personale di assistenza autorizzato, esposizione a materiali corrosivi, inserimento di oggetti estranei nell'unità, utilizzata con accessori non pre-approvati. Fare riferimento e rispettare tutti gli avvisi e precauzioni presenti all'interno del manuale utente.

## **Istruzioni di Sicurezza**

 Utilizzare un cavo di alimentazione standard con un cavo di messa a terra per garantire un'alimentazione elettrica stabile e la stessa tensione di alimentazione indicata sul prodotto. Non smontare il prodotto da soli, in caso contrario non forniremo l'assistenza gratuita in garanzia.  $\bullet$ Non guardare all'interno della lente mentre il proiettore è in funzione, in caso contrario i vostri occhi potranno subire lesioni facilmente.  $\bullet$  Non coprire il foro di ventilazione del prodotto.  $\bullet$  Conservare il prodotto al riparo dalla pioggia, umidità o qualsiasi altro liquido in quanto non è impermeabile. Questo può causare una scossa elettrica. ● Spegnere e scollegare dall'alimentazione elettrica se non si usa il prodotto per un periodo di tempo prolungato.  $\bullet$  Utilizzare l'imballaggio originale quando si trasporta il prodotto.

# **Specifiche tecniche**

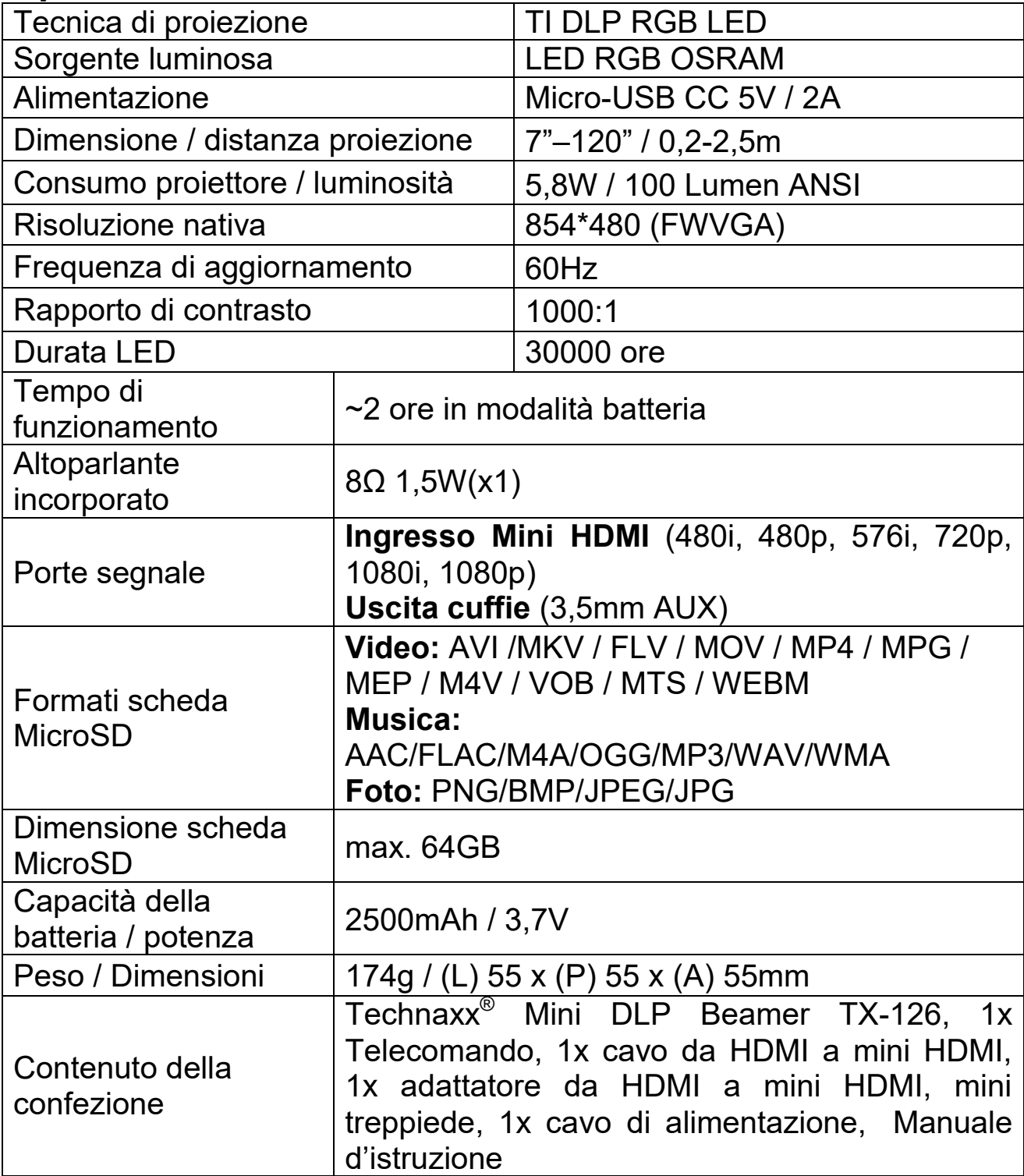

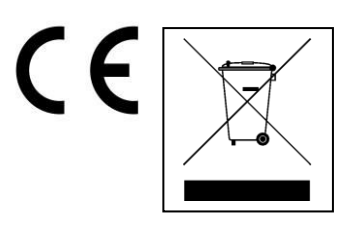

**Istruzioni per la tutela dell'ambiente:** Materiali di pacchetti sono materie prime e riciclabili. Non smaltire dispositivi vecchi o batterie nei rifiuti domestici. **Pulizia:** Proteggere il dispositivo da contaminazione e inquinamento (pulire con un panno pulito). Non usare di materiali ruvidi, a grana grossa/solventi/detergenti aggressivi. Asciugare il dispositivo dopo la pulizia. **Distributore:** Technaxx Deutschland GmbH & Co.KG, Kruppstr. 105, 60388 Frankfurt a.M., Germania